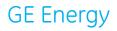

# **User's Guide**

Bently Nevada™ Technical Support Portal www.bntechsupport.com

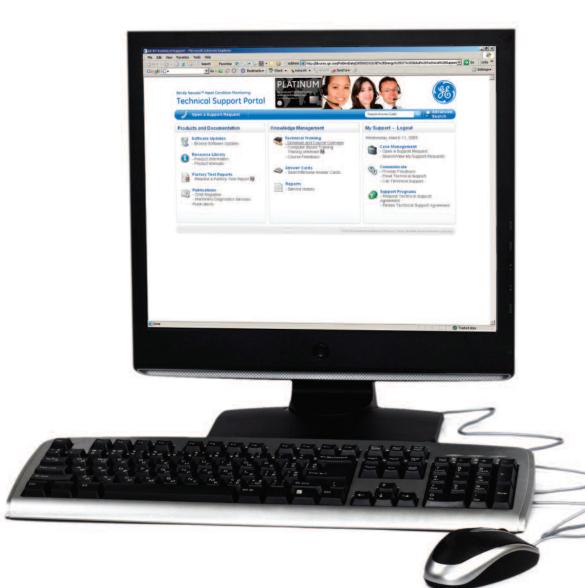

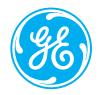

## Table of Contents

| Section                                                      | Page |
|--------------------------------------------------------------|------|
| Overview                                                     | 2    |
| Registration                                                 | 3    |
| Logging In                                                   | 6    |
| Key Features                                                 | 8    |
| 1. Online Case Management                                    | 8    |
| 2. Access to Product Manuals and Software/Firmware Downloads | 10   |
| 3. Answer Cards                                              | 13   |
| 4. Computer-Based Training (CBT) Links                       | 16   |
| Summary                                                      | 17   |

## Overview

GE's Bently Nevada<sup>™</sup> Asset Condition Monitoring Technical Support Portal is a comprehensive website intended for customers with a Technical Support Agreement (TSA). The portal provides technical information, answers, and resources for your Bently Nevada hardware and software products. To access the site, you must register for a GE Single Sign On (SSO) account. Your SSO account will usually be activated within 24 hours of your registration request. Once you're a registered user, you'll have a wealth of Bently Nevada product support resources at your fingertips.

For immediate help, you can search our Answer Card library. We have over 1,000 Answer Cards for your reference, and more are added daily. If you can't find your answer through self-help, you can log a case with our team of experts. Not only does this give you a Technical Support Case Number to facilitate the real-time tracking of your case, it enables you to start a case history that you can reference at a later date. You can also explore your online service knowledge repository and request copies of your site service reports. You can even download computer-based training (CBT) modules for your purchased products.

The features that you can access in the TSA portal are based on your specific TSA level. There are three levels of TSAs (Silver, Gold, and Platinum), and the level that pertains to you is a function of the product(s) you have purchased, the elapsed time since delivery of your product(s), and whether you have renewed your TSA at the complimentary Silver level or at a higher level offering more support.

Customers at all TSA levels are provided with online case management, viewing of new product information, and downloading of product manuals and firmware updates. Customers with Gold- or Platinum-level TSAs have access to additional features such as software upgrades, system deployment repository, factory test data reports, online CBTs, and Technical Support usage reports and audits. Platinum-level TSA customers have exclusive benefits including field service report histories, remote troubleshooting of software products (high speed access required), and disaster recovery assistance in the event of a hard disk crash or other computer failure.

Whether you hold a Silver-, Gold-, or Platinum-level TSA, our Technical Support Portal is an extremely powerful resource designed to deliver tailored support capabilities and information. Please register today at **www.bntechsupport.com** to unlock the full potential of this valuable resource. It is available to every customer of our Bently Nevada Asset Condition Monitoring products.

## Registration

To initiate the registration process, open your web browser and navigate to the following address: **www.bntechsupport.com**. You will see a text box (Figure 1) asking you to indicate whether you are a registered user. Click **No**, and then click **Submit**.

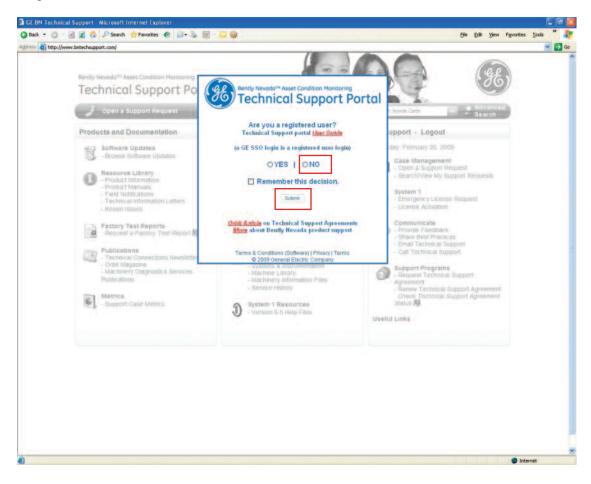

Figure 1 – Registration Query Text Box

## Registration

A page with the registration form (Figure 2) will then open. Complete all required fields, which are marked with red asterisks. When you have finished entering your contact information, click **Send Registration**.

| Please complete the                                                             | registration form below:                                                                                     |
|---------------------------------------------------------------------------------|----------------------------------------------------------------------------------------------------|
| * indicates                                                                     | required fields                                                                                              |
| First Name:                                                                     | * Jon                                                                                                    |
| Last Name:                                                                      | * Smith                                                                                                    |
| Company Name:                                                                   | * Flower City Power Systems                                                                                  |
| Plant Name:                                                                     | * Henrietta Plant                                                                                            |
| Address:                                                                        | * 1000 Canal Drive                                                                                           |
| City:                                                                           | * Henrietta                                                                                                  |
| State or Province:                                                              | * NY                                                                                                    |
| Postal Code:                                                                    | * 14623                                                                                                    |
| Country:                                                                        | * USA                                                                                                    |
| Email:                                                                          | * jsmith@flowercityps.com                                                                                    |
| Phone:                                                                          | * 585-555-0011                                                                                               |
| Sales Order Number:                                                             |                                                                                                    |
| OR                                                                              |                                                                                                    |
| Product Serial Number:                                                          | 6789012345                                                                                                   |
| ☑ The site addres                                                               | ss is the same as above.                                                                                     |
| Site Address:                                                                   | * 1000 Canal Drive                                                                                           |
| Site City:                                                                      | * Henrietta                                                                                                  |
| Site State or Province:                                                         | * NY                                                                                                    |
| Site Postal Code:                                                               | * 14623                                                                                                    |
| Site Country:                                                                   | * USA                                                                                                    |
|                                                                                 | arn about the site?<br>ales Representative 💌                                                                 |
| <i>Terms of Use</i> . By clicking the "Send F<br>your consent to those terms.   | orm is subject to GE's <i>Privacy Policy</i> and<br>Registration" button below, you indicate<br>Registration |
| Terms of Use. By clicking the "Send F<br>your consent to those terms.<br>Send F | Registration" button below, you indicate                                                                     |

Figure 2 – Registration Form for Technical Support Portal

## Registration

A message (Figure 3) will display to inform you that your request has been received.

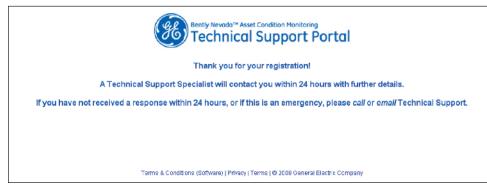

Figure 3 - Confirmation Message

A Technical Support Specialist will then contact you within 24 hours via e-mail (Figure 4). The e-mail will contain your user ID and password, and a link to **www.bntechsupport.com.** A link is also provided if you wish to change your password or otherwise modify your account.

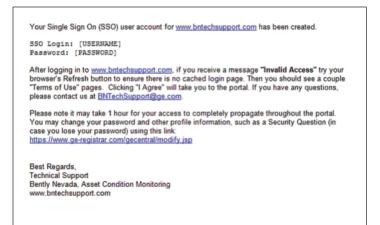

#### Figure 4 – E-mail with User ID and Password

Once you receive this e-mail, you are ready to log in to the Bently Nevada Technical Support Portal at **www.bntechsupport.com.** 

## Logging In

To use the features of the Bently Nevada Technical Support Portal, you will first need to log in. Navigate to the web portal (www.bntechsupport.com), where you will see a text box (Figure 5) asking you to indicate whether you are a registered user. Click **Yes**, and then click **Submit**. To avoid seeing this message on subsequent visits to the web portal, check **Remember this decision** before you click **Submit**.

| Bently Nevado <sup>TM</sup> Asset Condition Monitoring<br>Technical Support Portal                      |
|----------------------------------------------------------------------------------------------------|
| Are you a registered user?<br>Technical Support portal <u>User Guide</u>                                |
| (a GE SSO login is a registered user login)                                                             |
|                                                                                                    |
| Remember this decision.                                                                                 |
| Submit                                                                                                  |
| <u>Orbit Article</u> on Technical Support Agreements<br><u>More</u> about Bently Nevada product support |
| Terms & Conditions (Software)   Privacy   Terms<br>© 2009 General Electric Company                      |

Figure 5 – Registration Query Text Box

On the SSO login page (Figure 6), enter your User ID and Password, and then click **Log In**. The page will retain your User ID (but not your Password) if you check **Remember my SSO User ID** before you log in.

| <b>86</b>                                                                                                    |                                                                                                    | 🕄 Single Sign On                                                                                                    |
|----------------------------------------------------------------------------------------------------|----------------------------------------------------------------------------------------------------|----------------------------------------------------------------------------------------------------|
| <ul> <li>Sign Up Now!</li> <li>Need Help?</li> <li>Modify Your Account</li> <li>Synchronize your Password</li> <li>Forgot your User ID?</li> <li>Forgot your Password?</li> </ul> | Enter your User ID and Passw<br>User ID:<br>jsmthfloweroty<br>Password:<br>Password:<br>Remember my SSO User ID<br>Log In<br>+ Forgot your Password? | <ul> <li>Vord to Login</li> <li>Learn More         It's easy to get secure access to all of your applications         with just one User ID and Passwordt Find out how         Single Sign On can simplify your accounts now.     </li> <li>Sign Up         It you don't have a Single Sign On User ID and         Password yet, sign up now!     </li> </ul> |
| Copyright General Electric Company 2000-2                                                                                                    | 907                                                                                                    | Login page hosted by: GE Corporate - CIS SupportCentral                                                                                                    |

Figure 6 – SSO Login Page

## Logging In

After you log in, read the International Trade Regulations Notice (Figure 7) and click the appropriate selection. If you click I agree , you will proceed to the Technical Support Portal home page.

| INTERNATIONAL TRADE REGULATIONS NOTICE                                                                                                    |            |
|----------------------------------------------------------------------------------------------------|------------|
| This application is hosted on a U.Sbased server and may not be used in connection with any transaction involving a 'sanctioned' Use of a U.Sbased application for transactions involving sanctioned countries could be considered 'facilitation' of trade with the country, which is prohibited by U.S. law. Click on the following link for the most current listing of countries sanctioned (embargoed Government: http://www.treas.gov/offices/enforcement/ofac/ | sanctioned |
| Accessing technical data or engineering tools hosted on a U.Sbased application or server from outside the U.S. is considered an that technical data or engineering tool. It is your obligation to comply with all applicable U.S. export laws.                                                                                                    | export of  |
| NOTE FOR GE EMPLOYEES ONLY: For questions related to the proper classification of GE technology, equipment, and software<br>applicable GE businesses' Chief Engineer's Office. For questions on compliance with US export laws, contact either your business<br>International Trade Controls Administrator (Gwen Cole for GE Energy and GE Oil & Gas; gwendolyn.cole@ge.com) or assigned GE                                                                         | ies'       |
| l agree I disagree                                                                                                    |            |

Figure 7 – International Trade Regulations Notice

Figure 8 shows the home page of the Bently Nevada Technical Support Portal as it would appear to a Platinum-level TSA customer. Let's take a look at some of the site's key features.

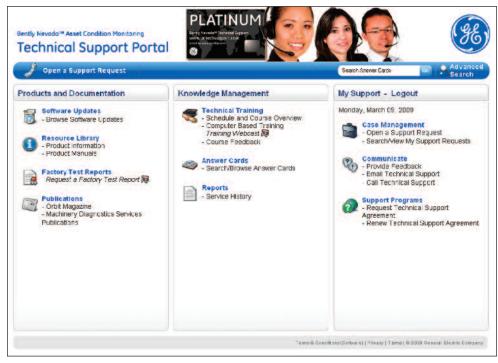

Figure 8 – TSA Portal Home Page

#### Key Feature 1: Online case management

This is one of the site's most important resources. To create a new case, click **Open a Support Request**. Please note that this link exists in two places on the front page of the web portal (Figure 9).

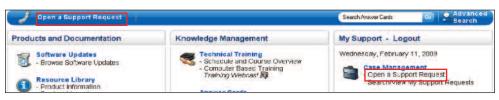

Figure 9 - Opening a Support Request

A Support Request Form will display (Figure 10). Enter a brief subject line, and then describe your question in detail. You have the option of adding up to four attached documents. To log your case, click **Submit**.

| Community    | Bently Nevada, | Technical Support |        |
|--------------|----------------|-------------------|--------|
| Subject ·    |                |                   |        |
| Question     | 3959 Character |                   | *      |
|              | 1)             | Browse 3)         | Browse |
| Attachments: | 2)             | Browse 4)         | Browse |

Figure 10 – Support Request Form

Once you have logged one or more cases, you can use the web portal to track them. To see who is working on your case or to view its progress, first click Search/View My Support Requests on the main page (Figure 11).

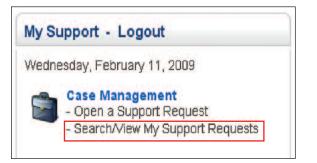

Figure 11 - Searching/Viewing Support Requests from the Home Page

The web portal then displays a list of your cases. For each entry, the list includes details such as the Case Number, the person who logged the case, and the Technical Support Specialist who has taken ownership. To view a particular case, click its **Case Number** or **Case Description** (Figure 12).

| Show:      | All cases 🔘         | en Cases  New ca           | ises  Pending [Expert]   | Pending [User] Closed cases Ari                                                                                  | chived cases                                                   |               |      |
|------------|---------------------|----------------------------|--------------------------|----------------------------------------------------------------------------------------------------|----------------------------------------------------------------|---------------|------|
| Sort by:   | Date                | -                          | Go Field Chooser         |                                                                                                    | (NOTE: Sorting by some colur<br>to be displayed multiple times | since those i |      |
| Filter by: | Except Sele         | ct a field                 |                          | Go Remove Filter                                                                                                 | may have multipl<br>Remove All                                 |               |      |
|            |                     |                            |                          |                                                                                                    | NCITIONE MILL                                                  | rittera       |      |
| Copy Fiter |                     |                            | hty SupportCentral Links | Export to Excel   My Case Filters (Save                                                                          |                                                                | TIRCI S       |      |
| My Case    | Criteria to Clipboa |                            |                          | and the second second second second second second second second second second second second second second second |                                                                | incro         | _    |
|            | Criteria to Clipboa | rd   Add Filter Criteria b |                          | and the second second second second second second second second second second second second second second second |                                                                | Severty       | Mode |

Figure 12 – Viewing Case Details

Figure 13 is identical to Figure 12, but shows the option buttons for viewing different kinds of cases, depending on their status (here, the option for Open Cases has been selected). You can view other categories of cases by clicking the appropriate option buttons adjacent to the category titles. Your display options include: all cases, new cases, cases that have been marked as closed, and cases that have been archived. There are also two categories of pending cases, one for cases that a Technical Support Specialist has not yet viewed, and one for cases that are awaiting your action.

| Show:               | <ul> <li>All cases 00</li> </ul> | pen Cases   New ca         | ases  Pending [Expert]                                                                                                    | Pending [User] Closed cases Ar          | chived cases   |                                      |             |                     |
|---------------------|----------------------------------|----------------------------|----------------------------------------------------------------------------------------------------|-----------------------------------------|----------------|--------------------------------------|-------------|---------------------|
| Sort by:            | Date                             |                            | Go Field Chooser                                                                                                    | 100                                     | to be displaye | g by some colun<br>ed multiple times | since those | se cases<br>columns |
| Filter by:          | Except Sele                      | ect a field                | •                                                                                                    | Go Remove Filter                        | n              | Remove All f                         |             |                     |
| Conv Film           | Criteria to Cliphos              | and LAdd Either Otheria to | My SupportCentral Links I                                                                                                    | Export to Excel   My Case Filters (Save | VIEW NEW       | 3                                    |             |                     |
| copyrite            | criteria to capoce               | and prover more concerned  | e m) edepercerner crine j                                                                                                    | experter expert in) encorring (conor    | 1011)          | *                                    |             |                     |
|                     |                                  | es: Cases 1 - 1 of t       | and the second second sec | Experte Exect in Concernate (Concern    | view) - · ·    | 2                                    |             |                     |
| My Case             |                                  |                            | and the second second sec |                                         | new) = a       |                                      |             |                     |
| My Case<br>Pages: 1 |                                  |                            | and the second second sec | Subject                                 |                | e Description                        | Severity    | Mode                |
|                     | s Open Cas                       | es: Cases 1 - 1 of t       | otal 1                                                                                                    |                                         | Cas            |                                      | Severity    | Mode                |

Figure 13 – Option Buttons for Viewing Cases by Status

#### Key Feature 2: Access to Product Manuals and Software/Firmware Downloads

You can also download current product manuals as well as updates to firmware and software. To view the manuals that are available for download, click Product Manuals (Figure 14).

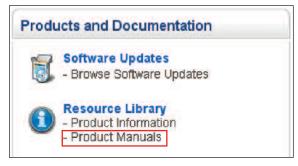

Figure 14 - Accessing Product Manuals from the Home Page

The Product Manual Authorization Page (Figure 15) will open in a new window. Enter your Company Name and TSA Number, and click Submit. You will then see a list of manuals that you are authorized to download.

| Bently Nevedo <sup>th</sup> Asset Condition Monitoring<br>Technical Support Portal                                                                                                    |
|----------------------------------------------------------------------------------------------------|
| Bently Nevada Product Manuals - Login                                                                                                    |
| Product manuals are available here if you have a Gold- or Platinum-level Technical Support Agreement                                                                                                    |
| To log in, please enter your Company Name and TSA Agreement Number as on file in our TSA database and as shown on<br>your TSA Centificate. If you do not know your company name and/or TSA number, please <u>contact us via e-mail</u>                                                                |
| If you would like to purchase a Technical Support Agreement, or if you would like to order manuals on CD or in hardcopy<br>format, please contact your lock IGE bakes professional specializing in Bently Newada Asset Condition Monitoring products<br>and teachics or <u>contact use at entitie</u> |
| Company Name                                                                                                    |
| TSA Agreement Number                                                                                                    |
| Submit                                                                                                    |
| Terms & Cristians (Polices) (Polices) (Polices) (Polices) (Polices) (Polices) (Polices) (Polices) (Polices)                                                                                                    |

Figure 15 - Product Manual Authorization Page

To access updates, click **Browse Software Updates** (Figure 16) on the main page.

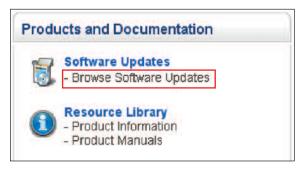

Figure 16 – Accessing Software Updates from the Home Page

The Software Updates Login page (Figure 17) will open in a new window. Enter your Company Name and TSA Agreement Number as it appears on your TSA Agreement documentation and then click on submit.

|          | Bently Nevada Software Updates - Login                                                                                                    |
|----------|----------------------------------------------------------------------------------------------------|
| Software | Updates are available here if you have a Gold, or Platinum-level Technical Support Agreement                                                                                                    |
|          | please enter your Company Name and TSA Agreement Namber as on file in our TSA database and as shown on your TSA Certificate. If you do<br>your company name and/or TSA number, please <u>contact us via e-mail</u>                                                                                                    |
| access   | uid like to purchase a Technical Support Agreement, enterd you existing TSA, or upgrade your TSA to a Gold or Platnium iewel allowing you to<br>manuale and software updates, contact your local GE sales professional opercializing in Danity Nevada Asset Condition Monitoring products and<br>or contact us, via e-mail |
|          | Company Name TSA Agreement Number                                                                                                    |
|          | Submit                                                                                                    |
|          |                                                                                                    |

#### Figure 17 - Software Updates Login Page

The Software Download Page (Figure 18) will open displaying a list of software that you are authorized to download.

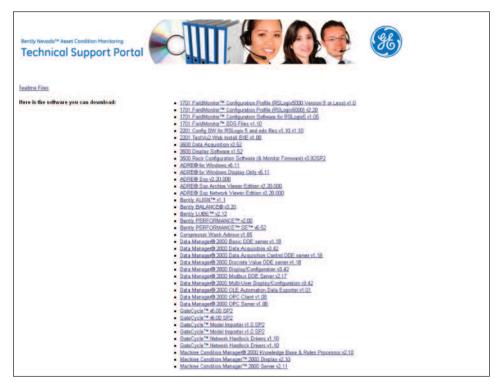

Figure 18 - Software Download Page

#### Key Feature 3: Answer Cards

You can use Answer Cards to learn quickly how prior cases were resolved. To access the Answer Card Library, click **Search/Browse Answer Cards** on the main page (Figure 19).

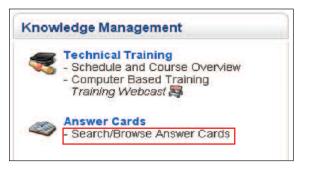

Figure 19 – Accessing Answer Cards from the Home Page

The Answer Card Library page (Figure 20) opens. To explore a specific issue, enter relevant keywords in the search field and then click **Search**.

| System 1 Display error Search                                                                                                    |                                                                                                    |                                                                                             |
|----------------------------------------------------------------------------------------------------|----------------------------------------------------------------------------------------------------|---------------------------------------------------------------------------------------------|
| Records: 1 - 50 of 202                                                                                                    |                                                                                                    | Page: 1 of 5 > Jump                                                                         |
| Can you have a 3500 rack with more than 4<br>keyphasors                                                                                                    | Key Words: (sick keywords to search)<br>2363UK2, 3500, Keyphasors                                                            | Last Updated:<br>2/6/2009 1:59 44 FM                                                        |
| Question/Comment:<br>Can you have a 3500 rack with more than 4 keyphasors                                                                                                    |                                                                                                    |                                                                                             |
|                                                                                                    |                                                                                                    |                                                                                             |
| A standard 3500 system cannot support more than 4 keyphasors in 1 rack.                                                                                                    | However there is a modification that can be applied to the 3500                                                              | 005 rack to provide up to 4 Keyshasor Modules in a                                          |
| A standard 1300 system carnot support more than 4 keyphasors in 1 rack.<br>sngle rack. mcre<br>Are the 3300 and 3500 Power Supplies NEC 725                                                                                                    | However there is a modification that can be applied to the 3500<br>Key Wordia: (slick ksywords to search)<br>2354Hg, NEC 725 | 005 rack to provide up to 4 Keyshasor Modules in a<br>Last Updatted:<br>2/6/2009 9/00 15 AM |
| A standard 1500 system cannot support more than 4 keyphasors in 1 rack.<br>sngle rack. mcre<br>Are the 3300 and 3500 Power Supplies NEC 725<br>approved?<br>Question(Comment:                                                                                                    | Key Words: (pick ksywords to search)                                                                                         | Last Updated:                                                                               |
| a sind and 1500 system cannot support more than 4 keyphasors in 1 rack.<br>angle rack. more<br>Are the 3300 and 3500 Power Supplies NEC 725<br>approved?<br>Duestion:Comment:<br>Are the 3300 and 3500 Power Supples NEC 725 approved?<br>Desponse:                                                                                                    | Key Words: (pick ksywords to search)                                                                                         | Last Updated:                                                                               |
| A standard 1500 system cannot support more than 4 keyphasors in 1 rack.<br>sngle rack. mcre<br>Are the 3300 and 3500 Power Supplies NEC 725<br>approved?<br>Moestion/Comment:<br>Are the 3300 and 3500 Power Supples NEC 725 approved?<br>Response:<br>IDU and 3500 Power Supples meet the requirements of class 2 circuitry.                                                                                                    | Key Words: (stok keywords to search)<br>2554HG, NEC 725                                                                      | Last Updated:                                                                               |
| Response:<br>A standard 300 system cannot support more than 4 keyphasors in 1 rack.<br>angle rack. mcre<br>Are the 3300 and 3500 Power Supplies NEC 725<br>approved?<br>Question/Comment:<br>Are the 3300 and 3500 Power Supples NEC 725 approved?<br>Response:<br>2000 and 3000 Power Supples NEC 725 approved?<br>Response:<br>2000 and 3000 Power Supples neet the requirements of class 2 circuity.<br>What is the Bently Nevada solution for Radiation<br>Proximity transducers.<br>Question/Comment:<br>What is the Bently Nevada solution for Radiation<br>Proximity transducers? | Key Words: (stok keywords to search)<br>2554HG, NEC 725                                                                      | Last Updated:<br>28/50099500015 AM                                                          |

Figure 20 – Answer Card Library Page

The Answer Card Library displays all results (Figure 21) that match the keywords you specified in your search. In this case, we have searched on "System 1 Display error" (see search box in Figure 20).

| Search                                                                                                    |                                                                                                    |                                                                                                    |
|----------------------------------------------------------------------------------------------------|----------------------------------------------------------------------------------------------------|----------------------------------------------------------------------------------------------------|
| Records: 1 - 4 of 4                                                                                                    |                                                                                                    | Page: 1 of                                                                                                    |
| System 1 Display Error after Upgrade to Versior<br>6.5                                                                                                    | Key Words: (click keywords to search)<br>System 1, Notifier, upgrade                                                                                                    | Last Updated:<br>2/5/2009 11:44:35 PM                                                                                                    |
|                                                                                                    |                                                                                                    |                                                                                                    |
| Question/Comment:<br>My customer have locught 3300/35 with 4-wire RTD option instead of 3-wir<br>But on the more                                                                                                    | a RTD option. I have seen in the maintenance manual the jumper of                                                                                                    | onfiguration to change from 4-wire RTD to 3-wire RTD.                                                                                                   |
| by customer have brought 3300/35 with 4-wire RTD option instead of 3-wire<br>24 or the micre<br>Response:<br>The inst circuit board is the same for the 3 and 4-wire option. The only diff                                                                                                    |                                                                                                    |                                                                                                    |
| wy customer have bought 3300/35 with 4-wire RTD option instead of 3-wir<br>But on the micre<br>Response:<br>The nout circuit board is the same for the 3 and 4-wire option. The only diff<br>wirt micre<br>Print errors generated through System 1 v 6.1                                                                                                    |                                                                                                    |                                                                                                    |
| My customer have bought 3300/35 with 4-wire RTD option instead of 3-wir                                                                                                    | erence is the laber on the metal work. Therefore connection to a 3<br>Key Words: (click keywords to search)<br>System 1, cmill errors, Display print errors,                                                                    | Lewire RTD would be just as per the menual for the 3-<br>Last Updatest<br>1/51/2008 6 32 57 AM                                                          |
| Wo cuttore revealed get 3300/35 with 4-wire RTD option instead of 3-wire<br>But on the mare<br>Response:<br>The hout circuit board is the same for the 3 and 4-wire option. The only diff<br>wire mare<br>Print errors generated through System 1 v 6.1<br>Display<br>Question/Comment:<br>Wy cuttore revealed using # 300/35 with 4-wire RTD option instead of 3-wire | erence is the label on the metal work. Therefore connection to a 3<br>Key Words: (click keywords to search)<br>Systam 1, critil errors, Display print errore,<br>RTD option 1 have seen in the maintenance manual the jumper of | Levire RTD would be just as per the menual for the 3-<br>Last Updated:<br>1/31/2009 8:32:57 AM<br>onfiguration to change from 4-wire RTD to 3-wire RTD. |

Figure 21 – Answer Card Library Search Results Page

To view a specific Answer Card, click its title. In this case, we have clicked on the first search result in Figure 21. The corresponding Answer Card is then displayed (Figure 22). Each Answer Card includes a description of the issue, the response from Technical Support, any associated keywords, an indication of the product line(s) affected by the issue, and attachments that provide more detailed information.

| Technical Support Answer Card GE Infrastructure                                                                                                    |
|----------------------------------------------------------------------------------------------------|
| System 1 Display Error after Upgrade to Version 6.5 Control Optimization and control                                                                                                    |
| http://DC5olutionSupport_ge.com<br>+1.75255.15172<br>TechSupport@Bently.com                                                                                                    |
| Question/Comment.<br>Py customer have bought \$300,75 with 4-wire RTD option instead of 3-wire RTD option. I have seen in the<br>minimiencement and his jumper configuration to change from 4-wire RTD to 3-wire RTD, But on the ware pand there<br>is written "-2-WRE RTD PAUT". In It possible to connect 3-3-Wire RTD probe on a 3-wire RTD input module writhout<br>hardware modification? What is the field wring dargom? |
| Response<br>The liquit circuit board is the same for the 3 and 4-wire option. The only difference is the label on the metod work.<br>Therefore connection to a 3-wire RTD would be just as per the merual for the 3-wire option.                                                                                                    |
| Keywords<br>System 1. Notifier, upgrade                                                                                                    |
| Product Lines<br>Software System 1                                                                                                    |
| Attachment 1                                                                                                    |
| Acamer Card 89/897/2023<br>Law Dydoted JA(2020 - 20425 Ard<br>Lewar Anamer Card Freebook HERE<br>Capyright Second Blease: Conjoing 2003                                                                                                    |

Figure 22 – Answer Card

You can also conduct a basic Answer Card search from the home page of the web portal. Located beside this search field is the **Advanced Search** link (Figure 23), which allows you to search specific categories of Answer Cards.

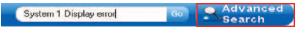

Figure 23 – Home Page Answer Card Search Box with Advanced Search

On the Advanced Search screen (Figure 24), click the desired category, enter your keywords in the search field, and then execute the search by clicking **Go**.

|    | Bently Nevada <sup>™</sup> Asset Condition Monitoring<br>Technical Support Portal |
|----|-----------------------------------------------------------------------------------|
| We | elcome to the GE BN Technical Support Answer Card Library                         |
|    | Search BN Answer Cards: 60<br>Advanced Search: show   hide                        |
|    | <ul> <li>All Records</li> </ul>                                                   |
|    | <ul> <li>Monitoring Systems</li> <li>Trendmaster Pro</li> </ul>                   |
|    | © Portables                                                                       |
|    | <ul> <li>Transducers</li> <li>Software</li> </ul>                                 |
|    | C Test, Simulation, Calibration                                                   |
|    | Example: search for '3500 Rack Software'                                          |

Figure 24 – Advanced Search Screen

#### Key Feature 4: Computer-Based Training (CBT) Links

The Computer Based Training (CBT) link on the main page allows you to access self-paced, on-demand training for products you have purchased. To launch a CBT, roll over the Computer Based Training link to reveal the pop-up menu and then click the title of the desired module, such as **Data Acquisition** (Figure 25).

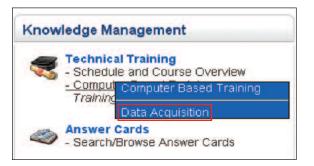

Figure 25 – Accessing a Specific CBT

## Summary

This User's Guide provides only a brief overview of the TSA Portal and several of its key features. Many additional resources are available that are not detailed here. We encourage you to explore the TSA Portal in depth by following its many navigation links to familiarize yourself with the self-help tools and additional resources available therein.

The portal also contains detailed contact information allowing you to call or e-mail a Technical Support Specialist in your specific region of the world, to provide feedback on the content and usability of the TSA Portal, and to share Best Practices with your fellow users.

## NOTES

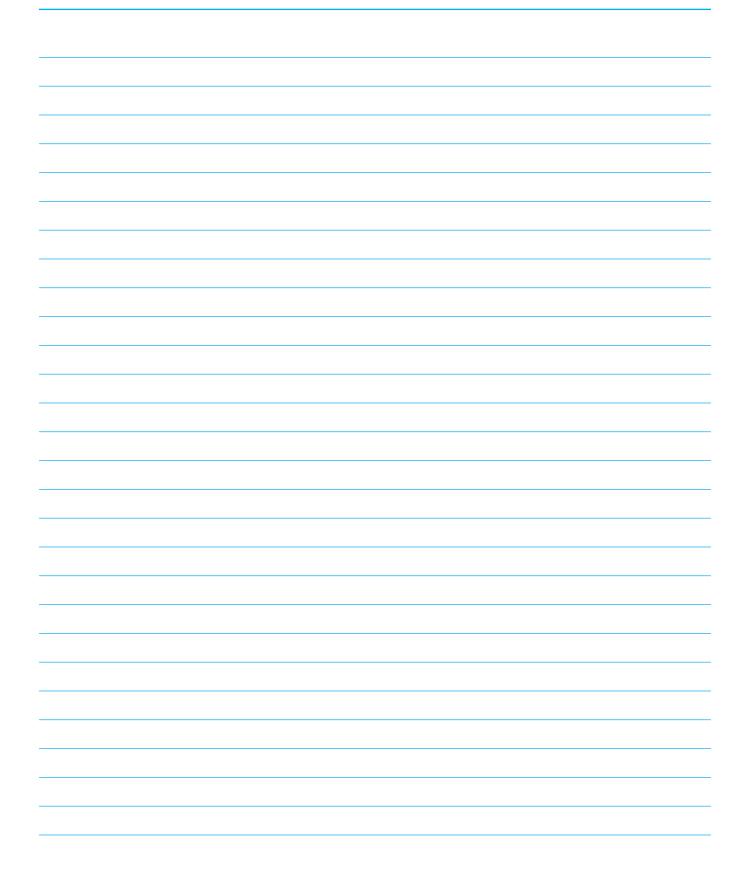

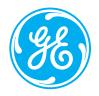

Bently Nevada and System 1 are trademarks of Bently Nevada LLC, a wholly owned subsidiary of General Electric Company. Copyright © 2009 General Electric Company. All Rights Reserved. GEA-17502 rev. A (06/09)